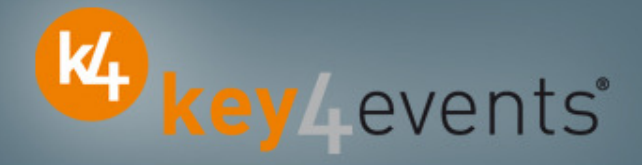

# ESC Congress <sup>2012</sup>

Munich, Germany25 -29 August 2012

# Key4lead AdvancedInformation form

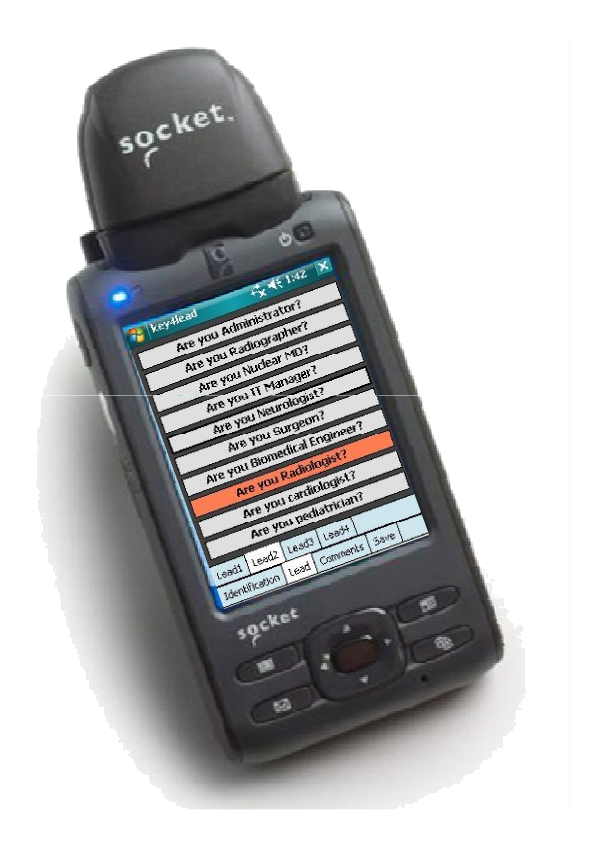

### key4lead Advanced

### Lead gathering opportunities

- • You can now obtain a complete file with the organiser database plus the additional data from your custom fields
- • Specially designed for :
	- $\checkmark$ Gathering a list of visitors on a booth,
	- $\checkmark$  Defining your own custom fields and retrieving the contact details you want: Email (get the personal email address of your contact instead of generic address), Name, Country, Specialties,…..
	- $\checkmark$ Qualifying your contacts with « action codes »

Action code examples : to follow up immediately, is interested by,...

#### •The different steps :

#### $\Box$ Before the event:<br>1. Go to your acco

- 1. Go to your account (or create your account) on key4events portal and place your order online
- 2. Configure your pocket PC online (see the next page for more details).
- $\Box$  $\Box$  During the event:<br>1 The sales staff sho
- 1. The sales staff should collect their pocket PCs which will be clearly identified at the badge reader desk
- 2. On your booth, scan the badge of your contact If a previously scanned contact comes back to your stand, you can collect information not taken on thefirst scan.
- 3. First page, fill in the fields you created such as : Email Address, Name, Surname…
- 4. Press the pre-defined action codes to qualify more precisely the nature of the contact
- 5. At the end of the event, please go to the badge reader desk to download your scans
- 6. From your account, you can download the full contacts details in a excel file or view aggregated statistics

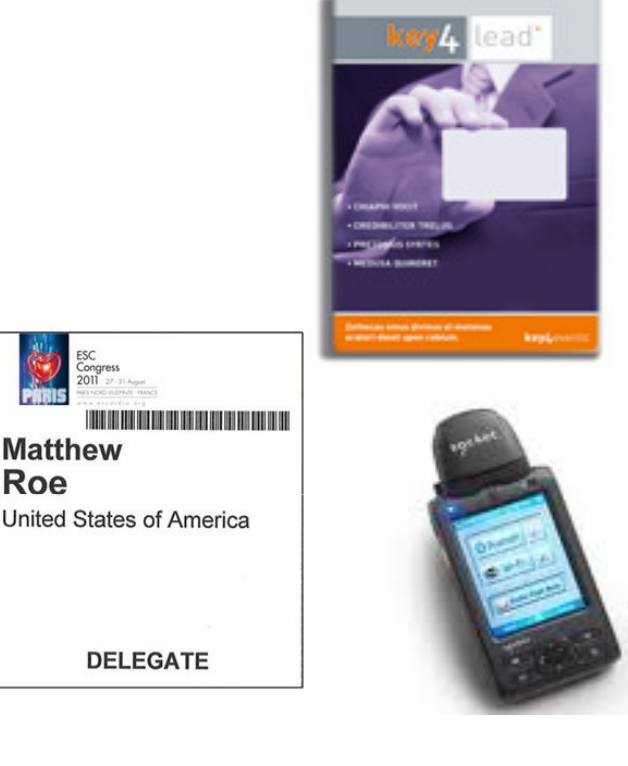

KA key Levents'

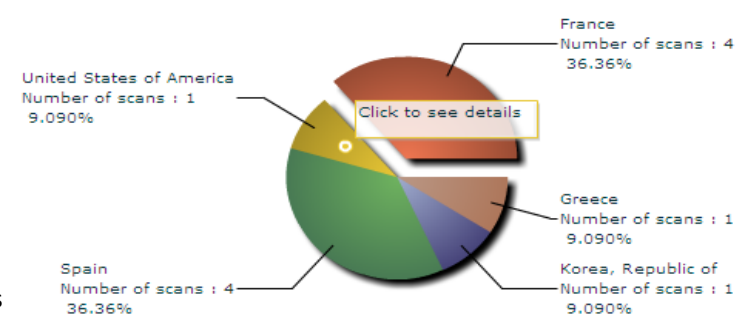

**Matthew** Roe

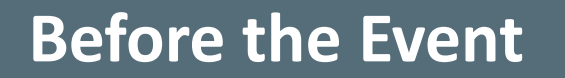

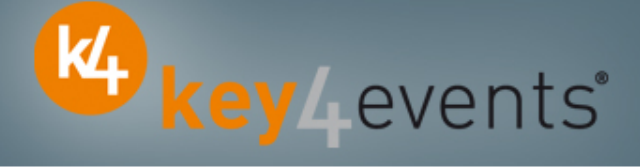

#### How to customize your Pocket PC?

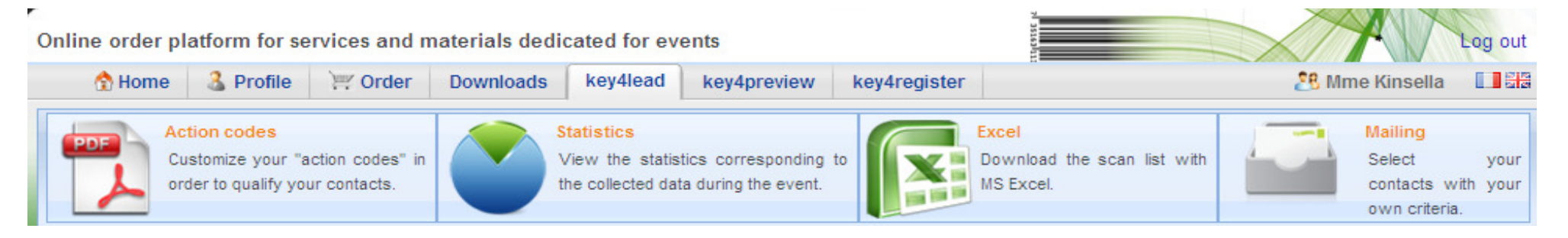

#### At portal.key4events.com, please do the following:

- 1. Login to your account
- 2.Go to "key4lead" tab

–

- 3. On the left side, select the Event
- 4. Click on Create a configuration Pocket PC
- 5. Click on "setup"
- 6. Configuration:
- 7. Assign each pocket PC a name for easy identification
	- $\triangleright$  Configure the ID Tab; 8 fields may be displayed where:
		- You can define each field choosing a title and a type (text, select list, country list, email address)
		- For a select list, you can define the elements
	- $\triangleright$ Configure your 40 action codes (displayed in the lead tabs)
	- $\triangleright$ Save
- 8. Create as many configurations as you need
- 9. For each configuration, link a Pocket PC(s)

### key4lead Advanced global features

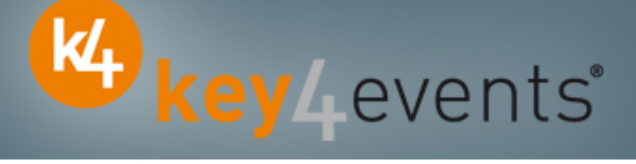

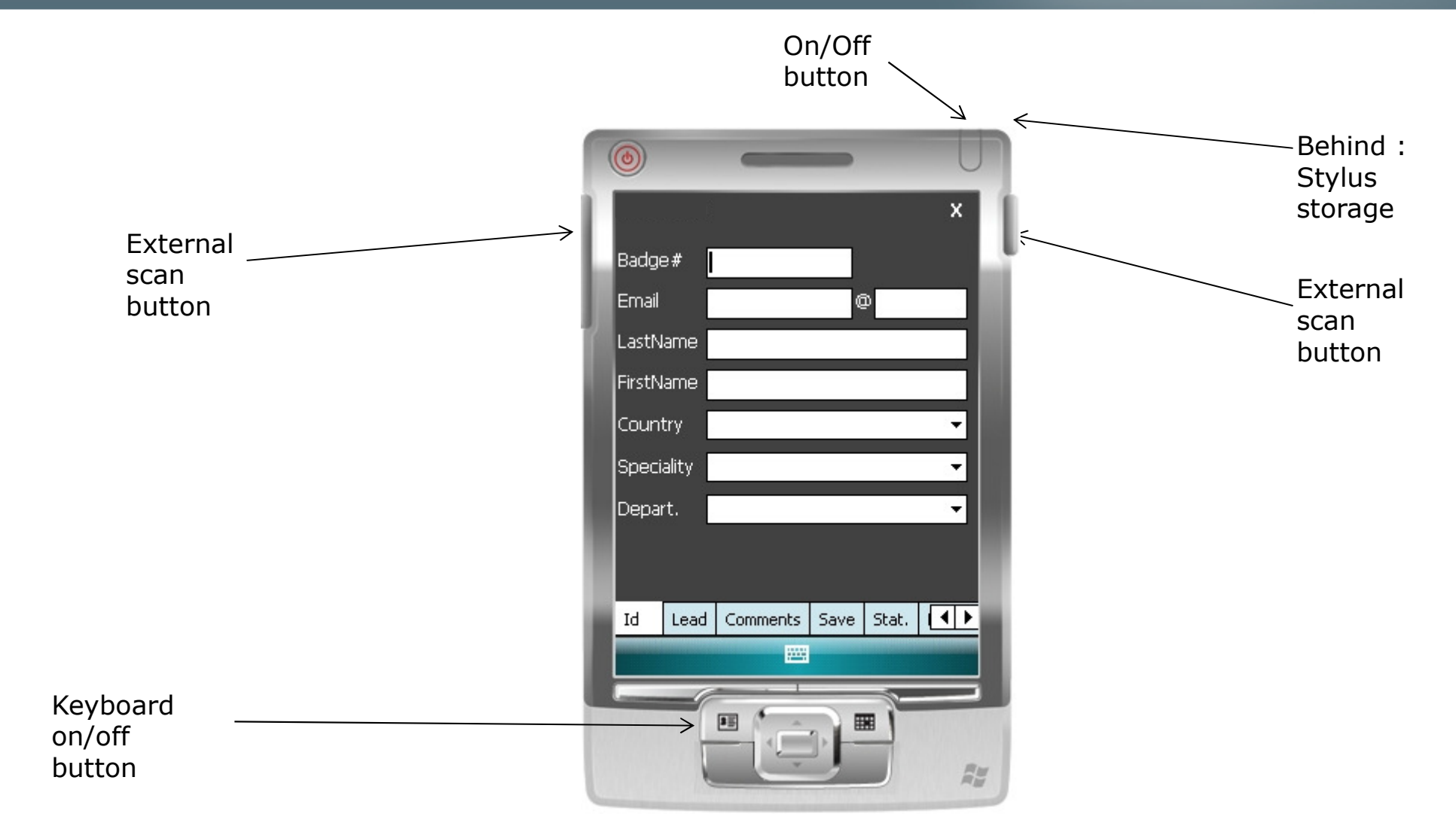

### key4lead Advanced

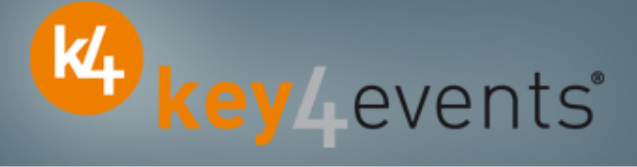

#### How to use the device?

- 1. Scan the bar code
- 2. Fill in the fields you customized in the ID tab with the keyboard
- 3. Go to Lead tab
	- Use Lead 1 or 2 or 3 or 4
	- Click the desired action code button (on/off) •
- 4. Go to Comments Tab
	- Fill in the Comments field
- 5. Click on Save button to save your lead

### **Select the « Action Codes »**

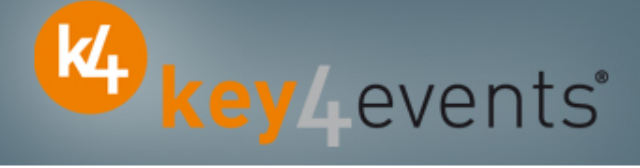

### **Lead tab**

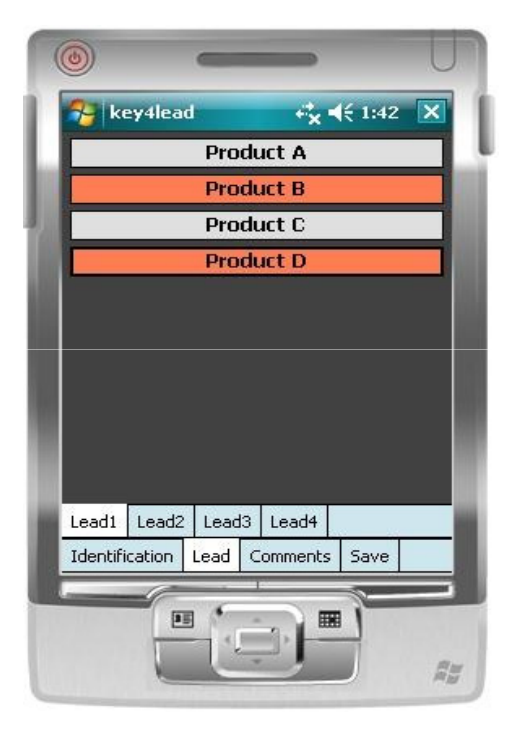

4 "action codes " tabs

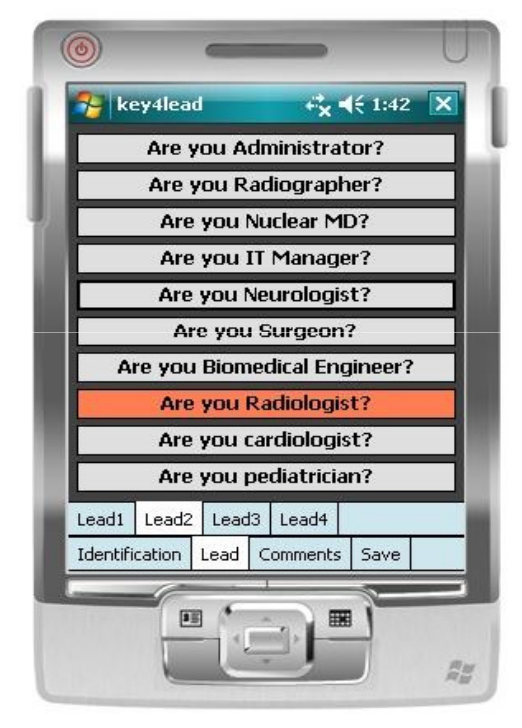

Maximum of 10 action codes per Tab

# Additional Information

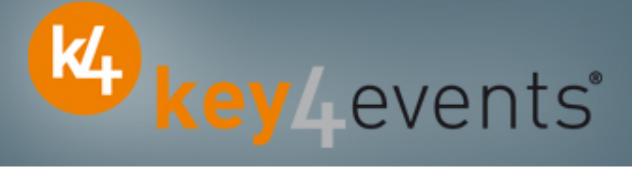

### Comments tab

Additional comments can be entered and associated with your contact

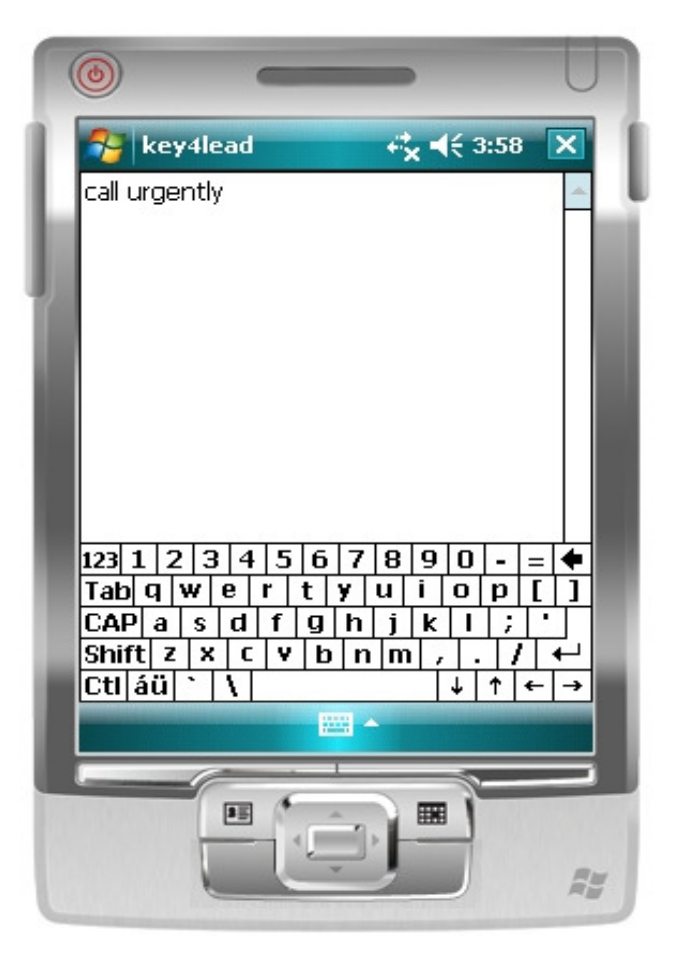

### **Save the Lead**

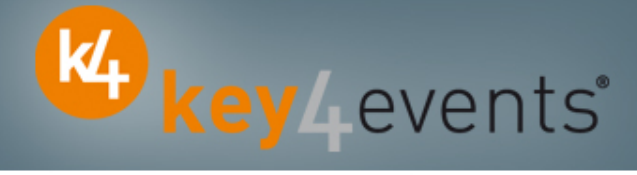

#### **Save tab**

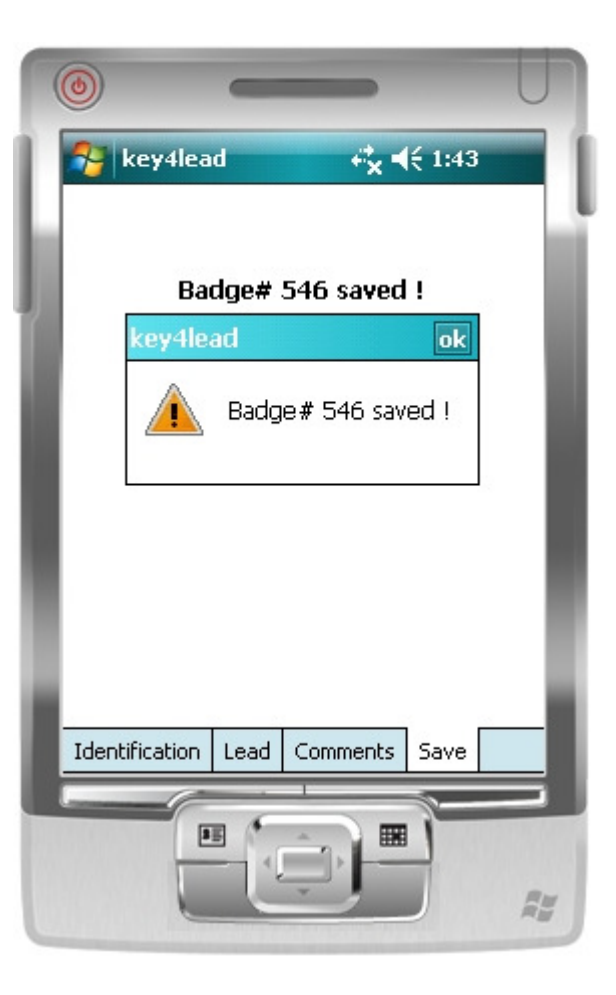

### Get Status

### Statistics tab

•Simple statistics are immediately accessible:

- $\Box$  Scans date and time
- **□** Number of contacts scanned

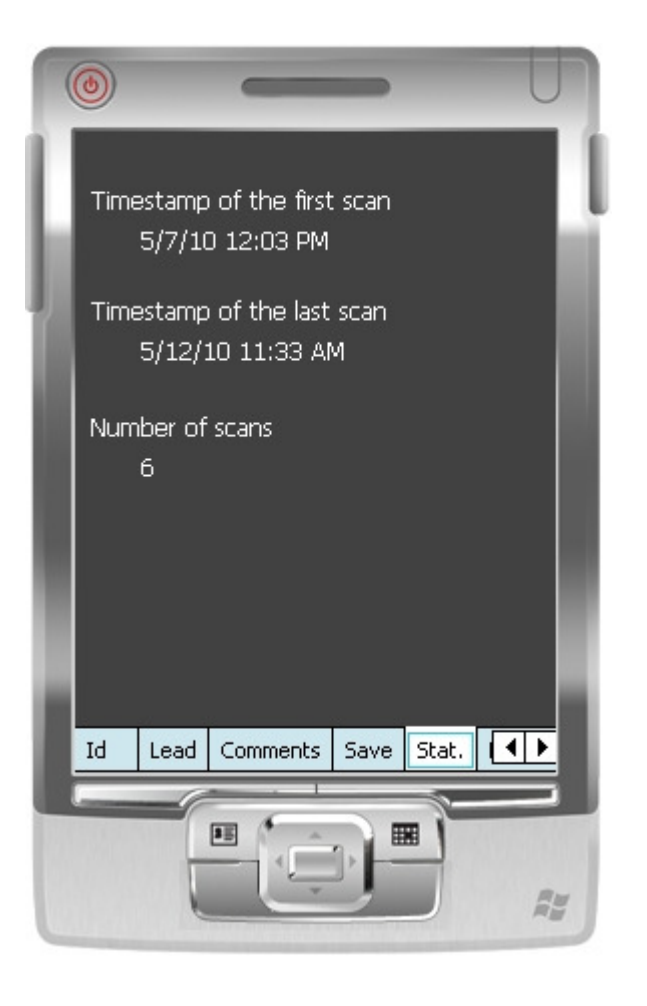

KA key Levents®

# Get Help

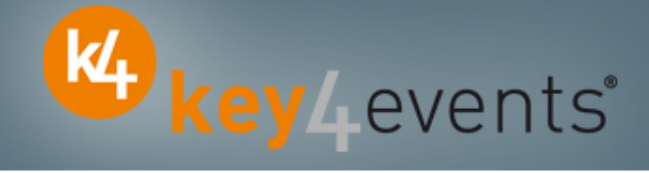

### Assistance

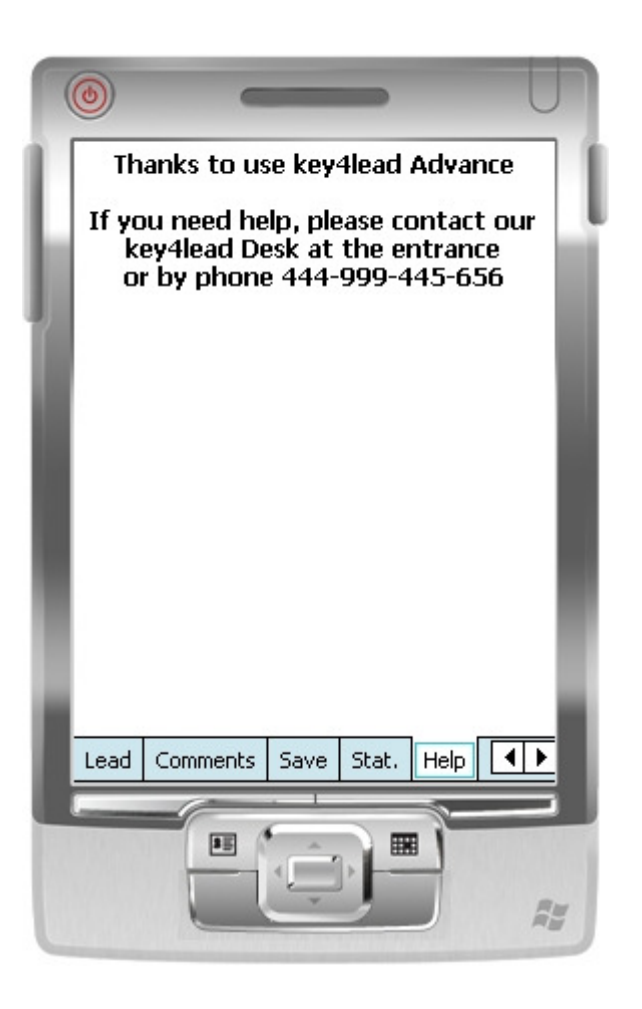

# During and After the Event

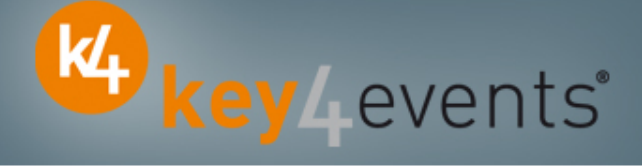

#### How to get your data?

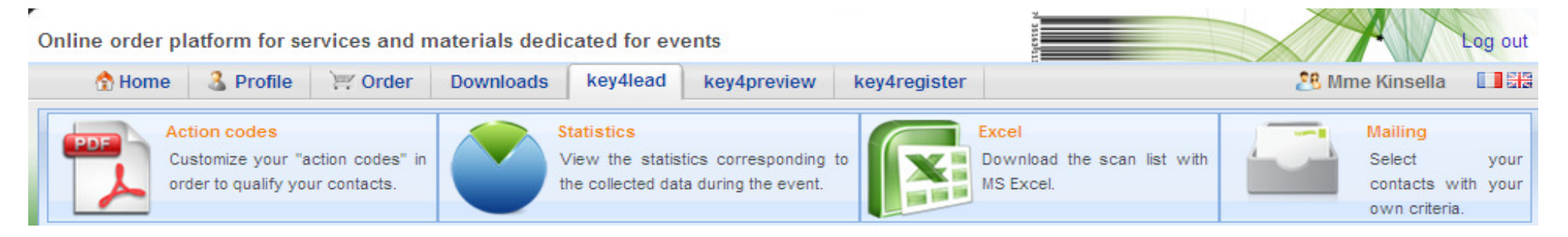

#### At portal.key4events.com:

- 1.Login to your account
- 2. Go to "key4lead" tab
- 3. On the left side, select the Event
	- $\checkmark$ Download your data on an Excel file
	- ✓ Consult your statistics and reports
	- $\checkmark$ Sort out your contacts in order to send e-mails

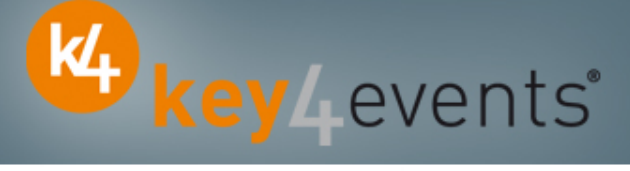

All scans

Day

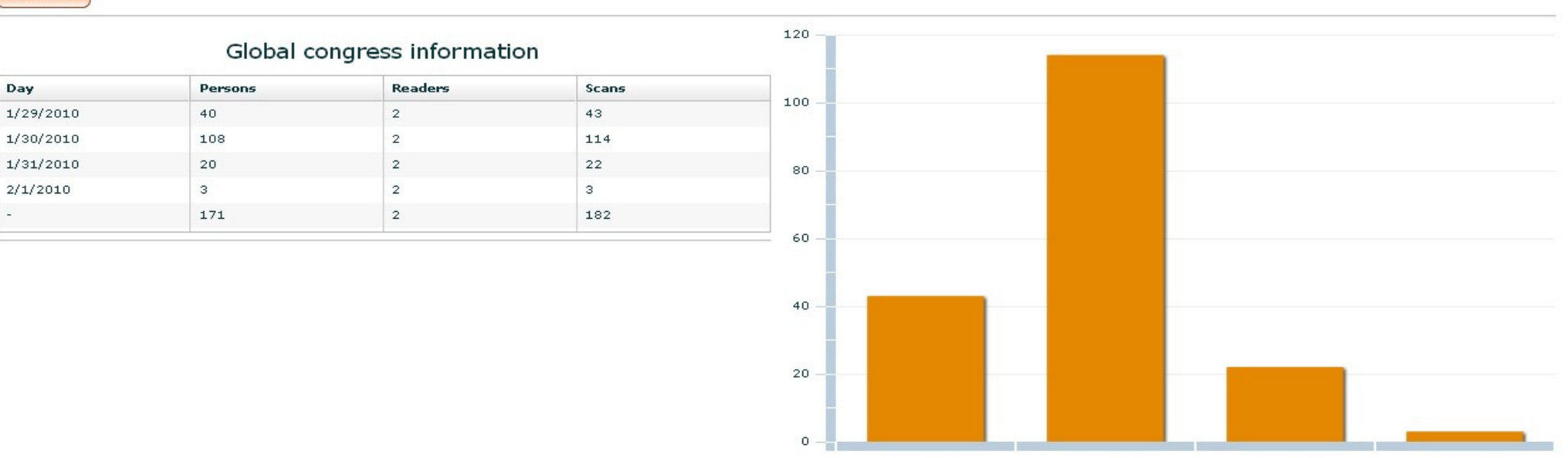

 $2010 - 1 - 29$ 

 $2010 - 1 - 30$ 

Scans

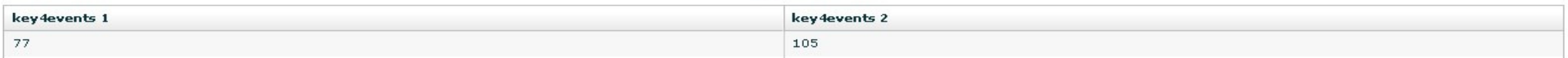

key4monitoring v1.2

 $2010 - 2 - 1$ 

 $2010 - 1 - 31$ 

 $rac{1}{28}$ 

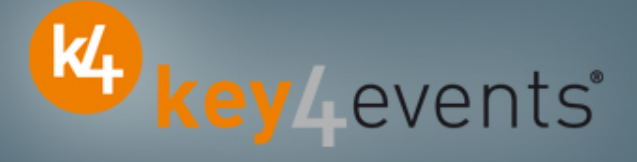

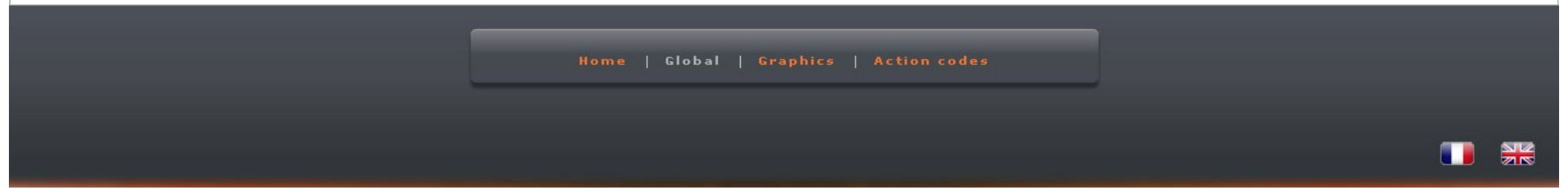

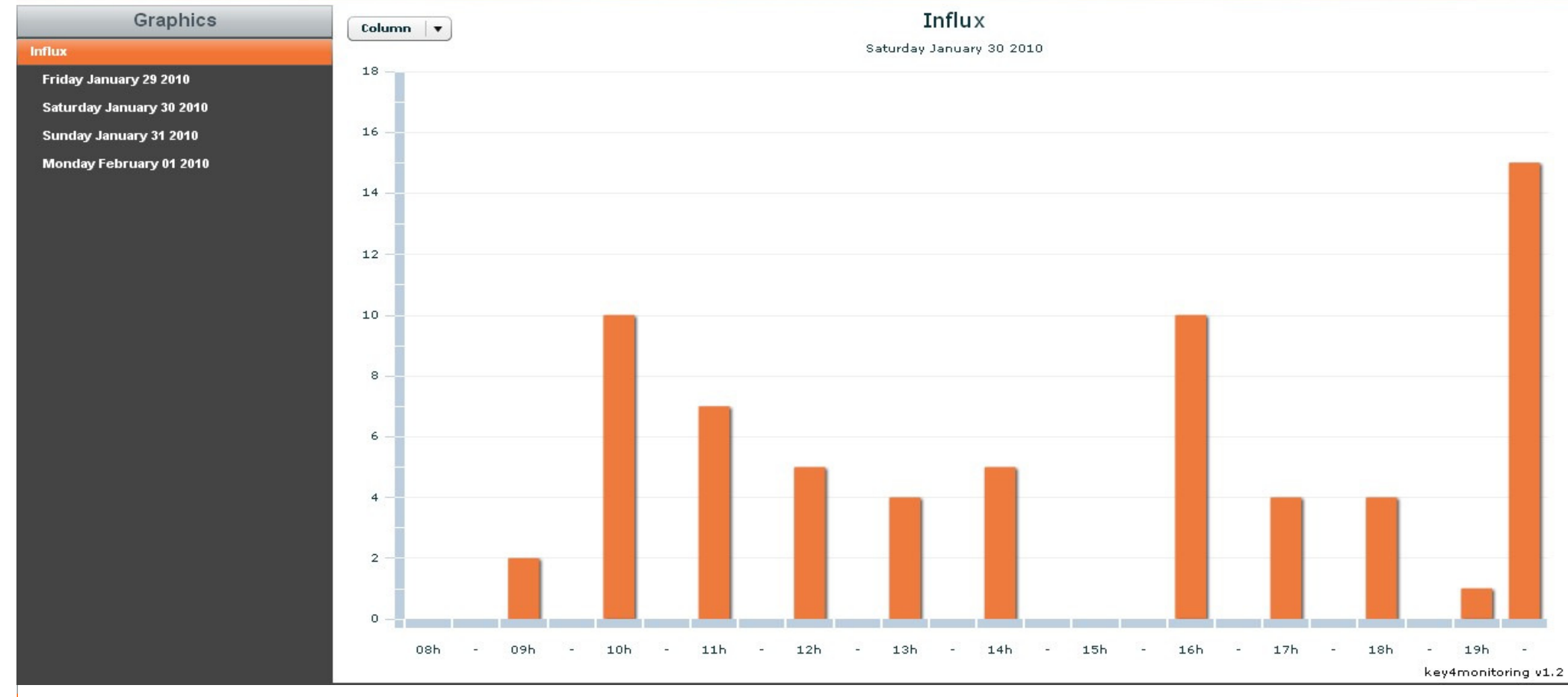

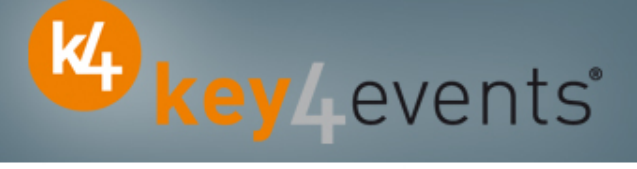

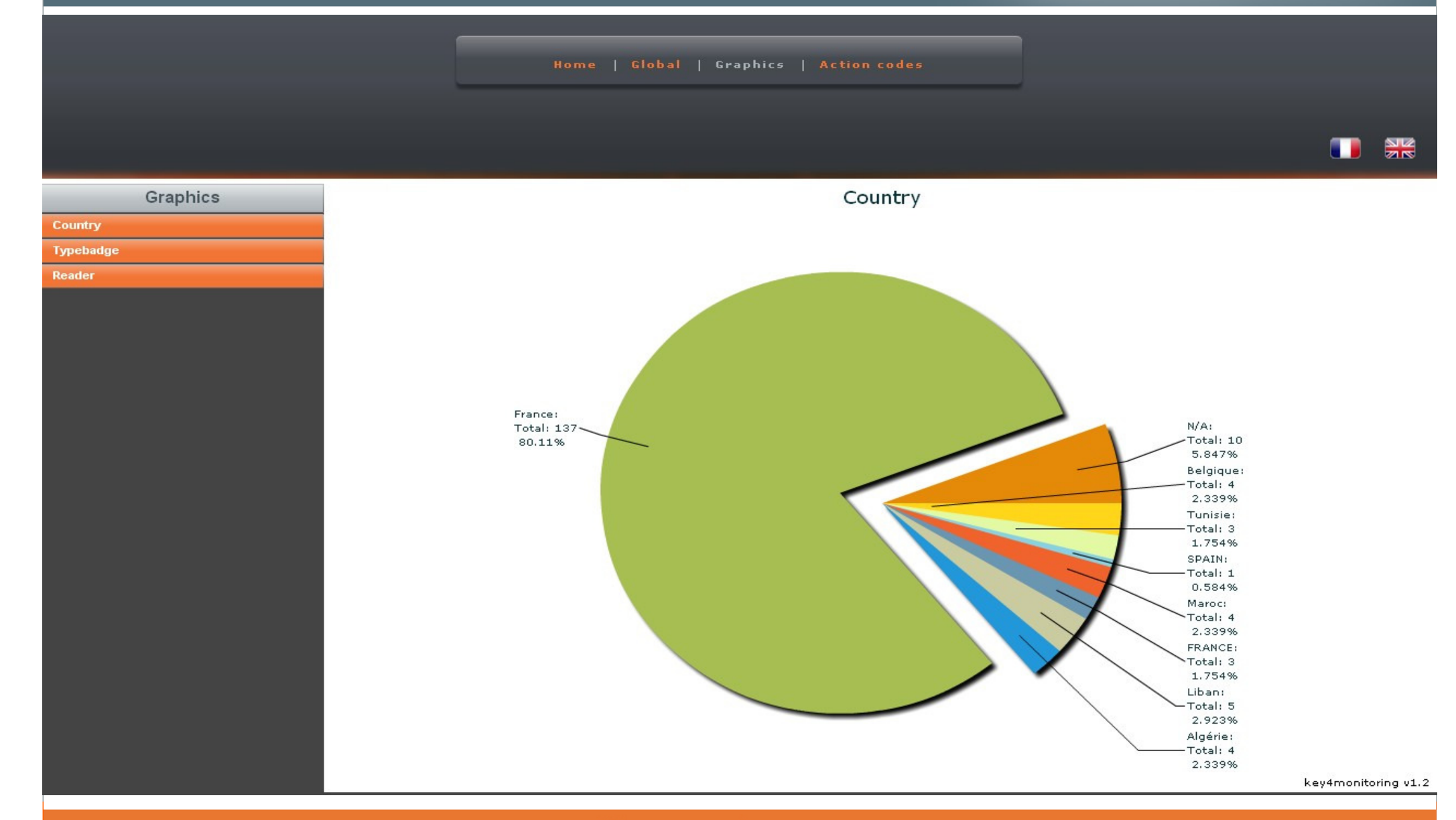

Home | Global | Graphics | Action codes

 $rac{N}{2R}$ 

K<sub>t</sub> key Levents'

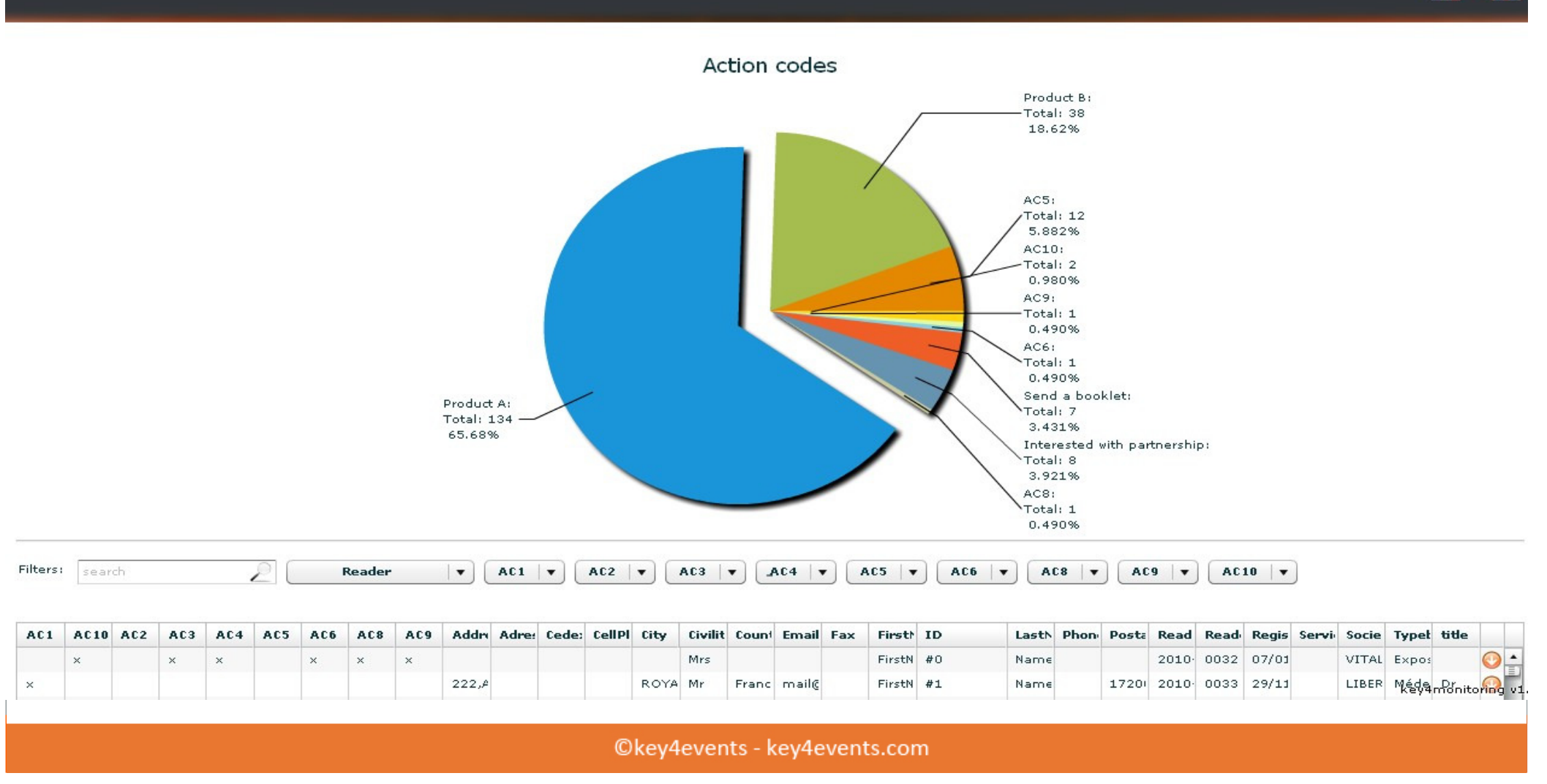

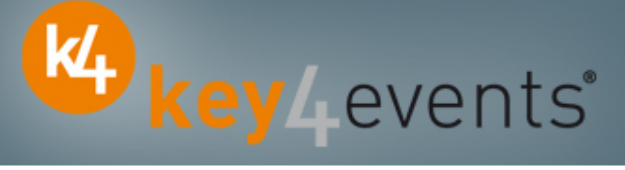

1.754% Liban: Total: 5 2.923% Algérie: Total: 4 2.339%

Home | Global | Graphics | Action codes

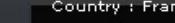

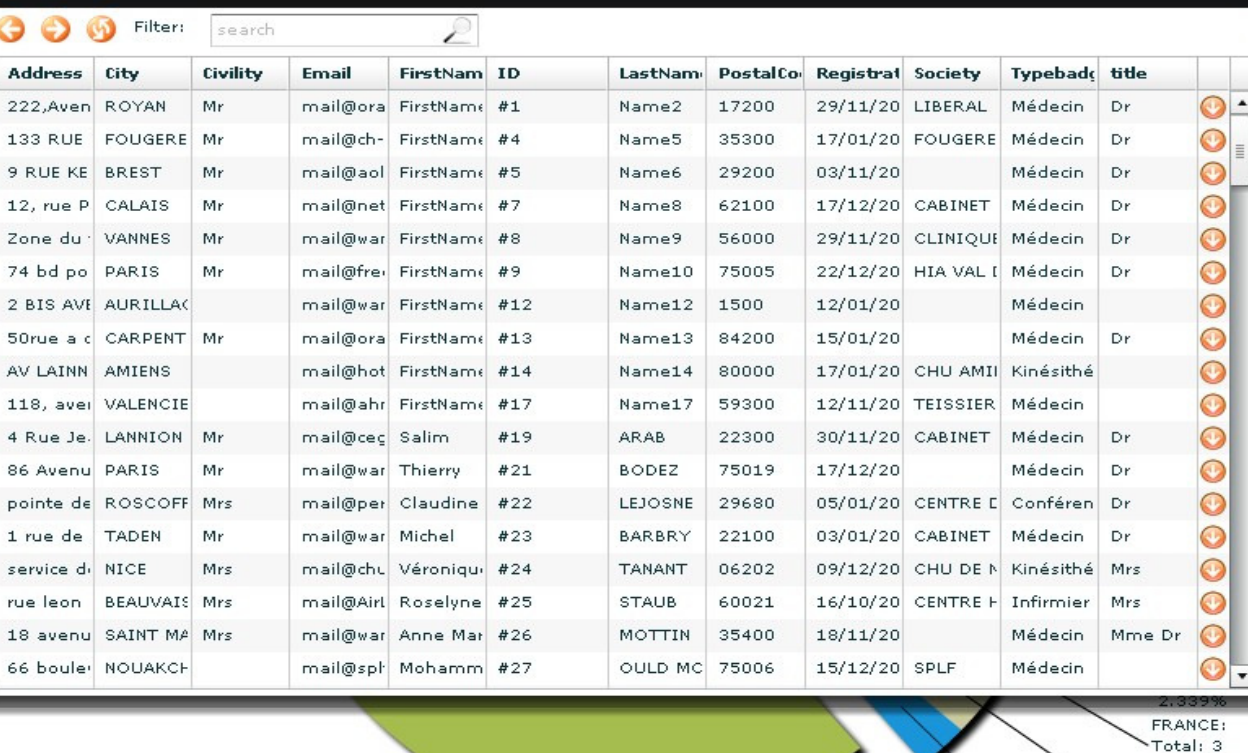

Graphics Country **Typebadge** Reader

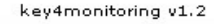

 $\frac{N}{2}$ 

T

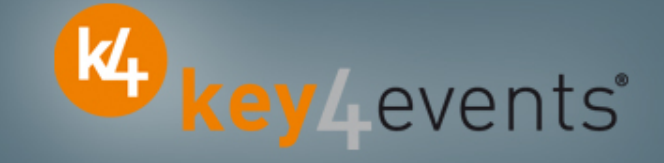

To place your order, please go to our platform and create your account on http://portal.key4events.com/event/esc2012?code=4d99e0

If you need any help, do not hesitate to contact us by mail at key4lead@key4events.com

# Key4lead Advanced **-** Pricing

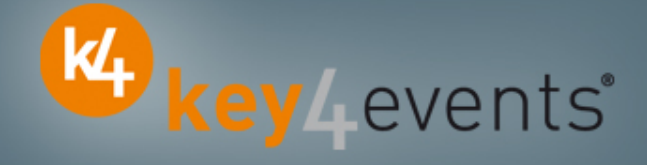

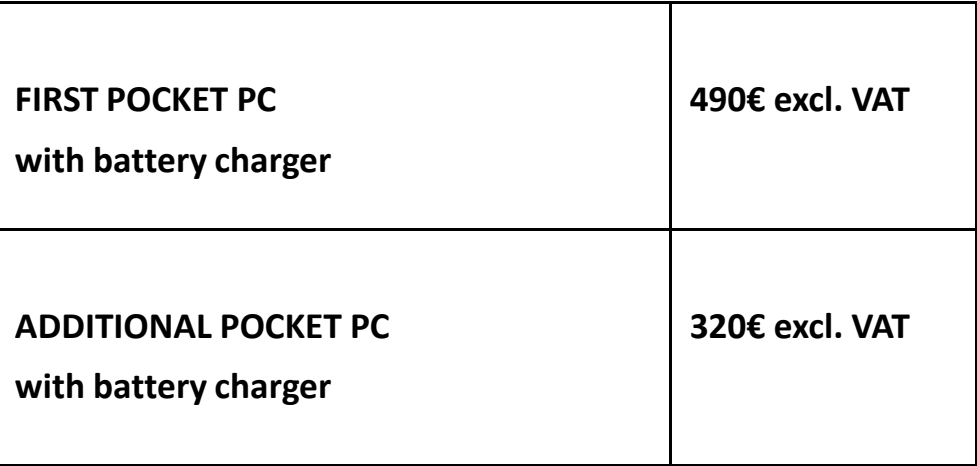